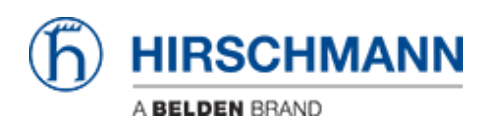

[Base de conocimiento](https://hirschmann-support.belden.com/es-ES/kb) > [Products](https://hirschmann-support.belden.com/es-ES/kb/products) > [BAT](https://hirschmann-support.belden.com/es-ES/kb/bat) > [BAT, WLC \(HiLCOS\)](https://hirschmann-support.belden.com/es-ES/kb/bat-wlc-hilcos) > [How to redirect Broadcast](https://hirschmann-support.belden.com/es-ES/kb/articles/how-to-redirect-broadcast-when-the-bat-is-used-as-router) [when the BAT is used as router](https://hirschmann-support.belden.com/es-ES/kb/articles/how-to-redirect-broadcast-when-the-bat-is-used-as-router)

#### How to redirect Broadcast when the BAT is used as router

- 2018-02-21 - [BAT, WLC \(HiLCOS\)](https://hirschmann-support.belden.com/es-ES/kb/bat-wlc-hilcos)

### **1 Scenario**

Routing on a BAT is configured between 2 interfaces as follow :

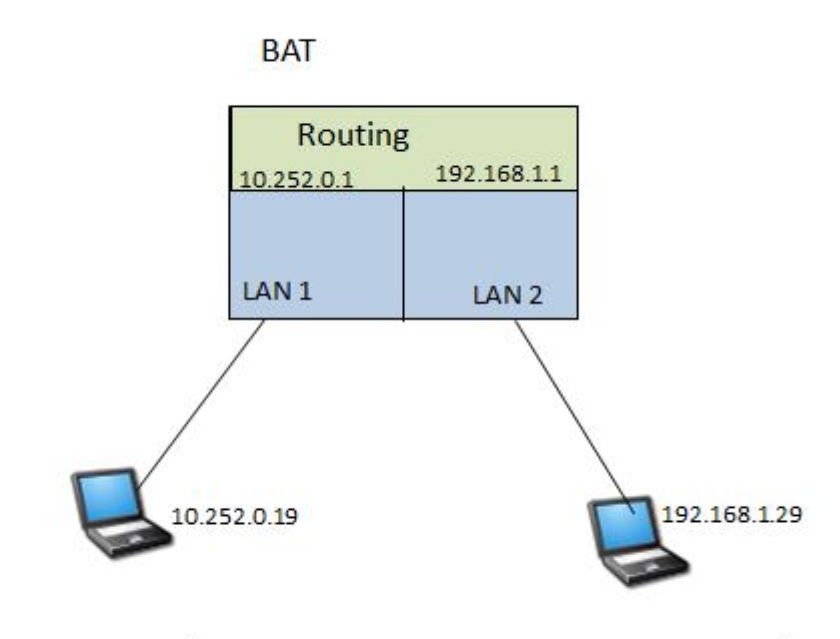

IP NET 1:10.252.0.0/24

IP NET 2: 192.168.1.0/24

Configuration on the BAT (from the default config) :

set Setup/TCP-IP/Network-list/INTRANET 192.168.1.1 255.255.255.0 \* BRG-1

set Setup/TCP-IP/Network-list/NET2 10.252.0.1 255.255.255.0 \* BRG-2 \* Intranet

set Setup/LAN-Bridge/Port-Data/LAN-1 \* BRG-2

What we want to do :

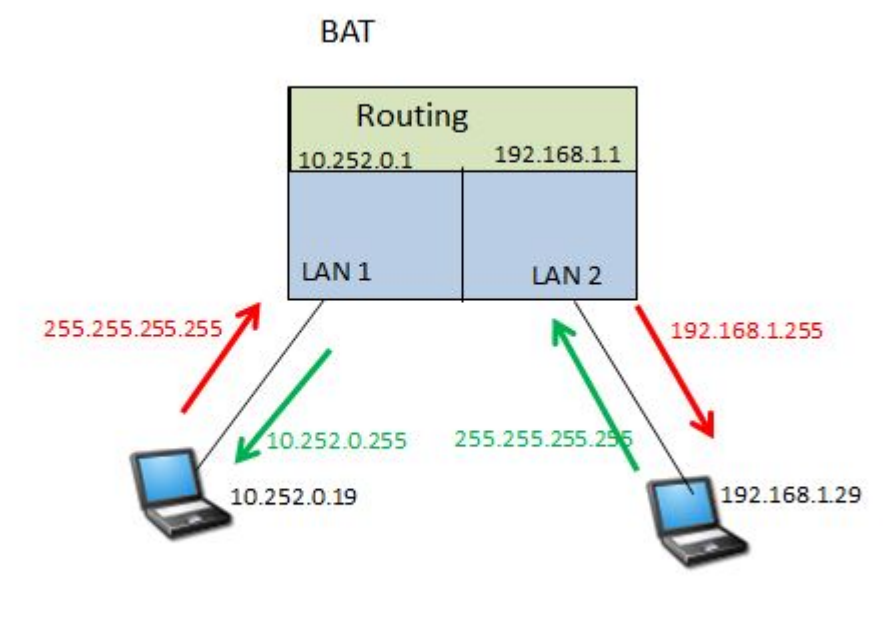

IP NET: 10.252.0.0/24

IP NET: 192.168.1.0/24

Redirect specific IP broadcast (depending on the UDP port) from IP NET 1 to IP NET 2 and vice versa :

# **2 The IP redirect function**

There is in the BAT a Firewall L2.

It makes possible a redirection of IP datas.

Nevertheless it works as a Firewall at the interface level. Enabling 1 rule on the interface will automatically turn it on , all the traffic which isn't defined in the rules will be dropped (at the interface level).

That's why in our case we'll define 2 preliminary rules, one to allow the IP traffic, another one to allows the ARPs (these 2 rules are enough to make IP communications working properly).

Then 2 additionnal rules : 1 to redirect the specific broadcast from IP NET 1 to IP NET 2 (based on the UDP port) and vice versa.

## **3 Broadcasts to redirect**

Define the traffic which has to be redirected depending on the UDP port. (it can also be based on a TCP port but IP broadcast usually don't use TCP as transport layer protocol)

In our case we'll redirect traffic using UDP port 666

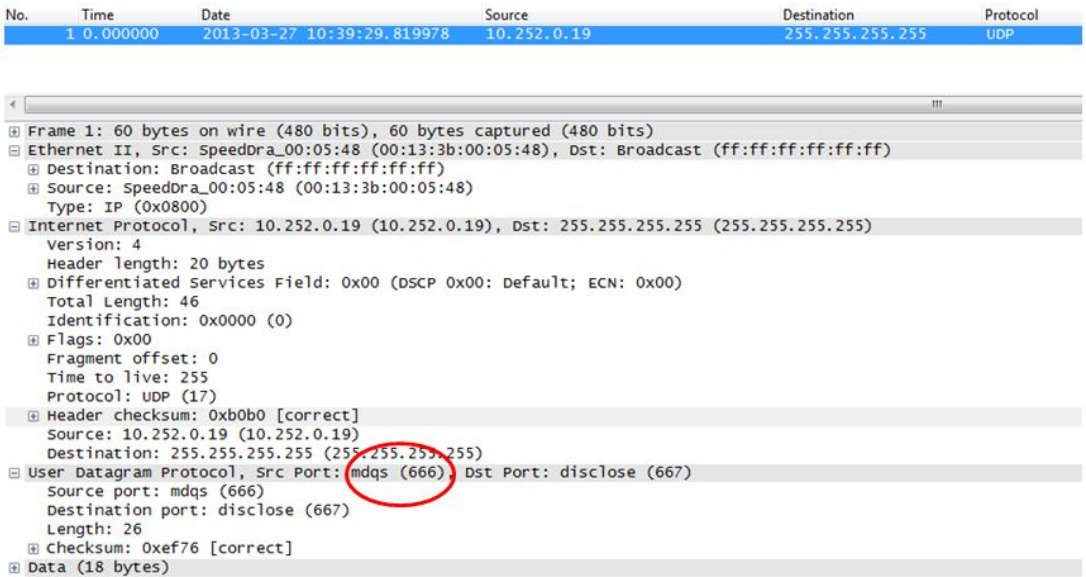

# **4 Configuration**

4.1 Via LAN Config

Configuration

èWireless LAN

• Security

o Protocols

■ Add

Add the 4 rules :

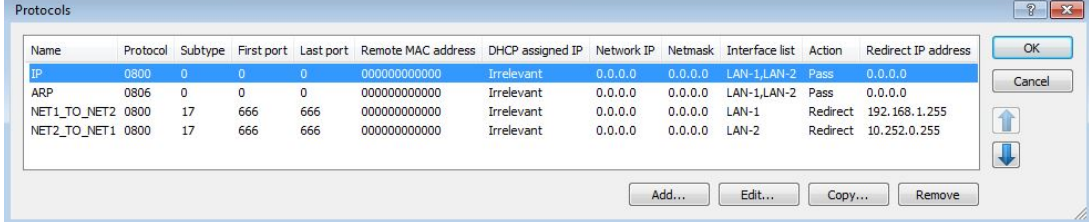

#### 4.2 Via CLI

Set Setup/LAN-Bridge/Protocol-Table/IP \* \* 0800 \* \* \* \* \* LAN-1,LAN-2 Pass

Set Setup/LAN-Bridge/Protocol-Table/ARP \* \* 0806 \* \* \* \* \* LAN-1,LAN-2 Pass

Set Setup/LAN-Bridge/Protocol-Table/NET1\_TO\_NET2 \* \* 0800 \* \* 17 666 666 LAN-1 Redirect 192.168.1.255

Set Setup/LAN-Bridge/Protocol-Table/NET2\_TO\_NET1 \* \* 0800 \* \* 17 666 666 LAN-2 Redirect 10.252.0.255